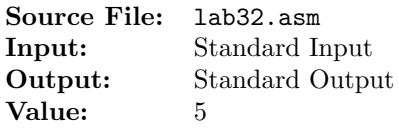

Write a program that will implement a finite state machine for the following language. The alphabet of the language is  $\Sigma = \{a, b\}$ . Accept all strings that have an odd number of a's and an even number of b's.

You are to construct one function for this assignment. This function will implement a finite state machine for the given language. A description of the function as well as client code for testing your implementation is shown in Figure 1, and a sample execution sequence is shown in Figure 2. To use the Makefile as distributed in class, add a target of lab32 to targets2AsmFiles.

```
1 [list -]
2 %INCLUDE "Along32.inc"
3 %INCLUDE "Macros_Along.inc"
4 [list +]
5
6 ;---------------------------------------------------------------------
7 extern isValid
8 ; HLL prototype: bool isValid(char *string);
9 ; This function receives the offset of a null-terminated array of
10 ; characters. The function returns true if the string is valid and
11 ; false otherwise.
12 ; Implements the following code:
13 ; let n = the length of the string
14 ; let state = 0
15 ; for (i = 0; i < n; ++i)16 ; {
<sup>17</sup> ; print state and array[i]
18 ; switch (state)
19 \t; {
20 ; case 0: if array [i] == 'a'
21 ; state = 1
22 ; else if array[i] == 'b'
23; state = 2
24 ; else
25 ; state = 4
26 ; case 1: if array [i] == 'a'
27 ; state = 0
28 ; else if array[i] == 'b'
29; state = 3
30 ; else
31 ; state = 4
32; case 2: if array [i] == 'a'
33; state = 3
34 ; else if array [i] == 'b'
35 ; state = 0
36 ; else
37 ; state = 4
```
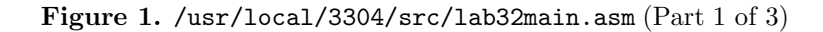

```
38 ; case 3: if array [i] == 'a'
39; state = 2
^{40} ; else if array[i] == 'b'
41 ; state = 1
42 ; else
43 ; state = 4
44 ; case 4: do nothing
45 ;    } // end switch
46 ; print state
47 ; } // end for
48 ; return state == 1
49 ; Receives: ESI = starting offset of array
50 ; Returns: bool in eax
51 ;---------------------------------------------------------------------
52
53 SECTION .data
54 string times 100 db 0
55 size equ $ - string
56 lit1 db 'Input String: ',0
57 lit2 db 'Status: ',0
58 valid db 'Valid\n\n',0
59 invalid db 'Invalid\n\n',0
60
61 SECTION .bss
62 n resd 1
63 h resd 1
64
65 SECTION .text
66 global _start
67 _start:
68 call ReadDec ; read an unsigned 32-bit integer
69 mov [h],eax ; store in h
70
71 mainloop:
72 cmp dword [h], 0 ; while h > 0 do
73 jle done
74
75 mov edx,string ; read a string from standard input
76 mov ecx,size
77 call ReadString
78 mov dword [n],eax ; store length of input string in n
79
80 mov edx, lit1 ; print the input string
81 call WriteString
82 mov edx,string
83 call WriteString
^{84} mov al, '\n'
85 call WriteChar
86
```
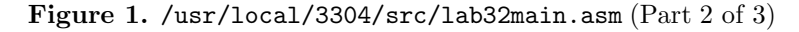

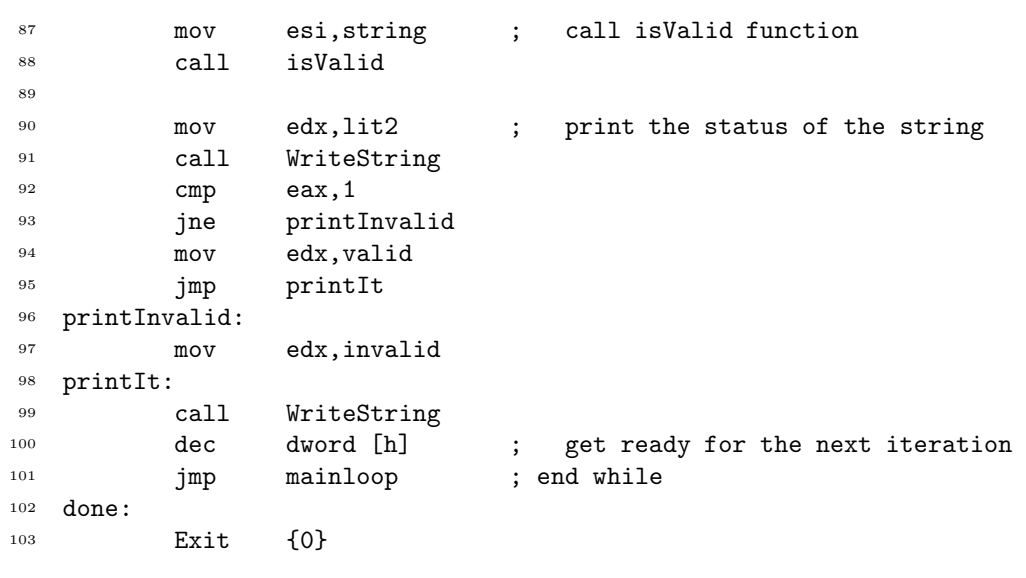

Figure 1. /usr/local/3304/src/lab32main.asm (Part 3 of 3)

```
1 newuser@csunix ~/3304/32> cp /usr/local/3304/data/32/* .
2 newuser@csunix ~/3304/32> cp /usr/local/3304/src/Makefile .
^{\rm 3}newuser@csunix \sim/3304/32> cp /usr/local/3304/src/lab32main.asm .
4 newuser@csunix ~/3304/32> touch lab29.asm
5 newuser@csunix ~/3304/32> make lab32
6 nasm -f elf32 -l lab32main.lst -o lab32main.o lab32main.asm -I/usr/local/3304/include/ -I.
7 nasm -f elf32 -l lab32.lst -o lab32.o lab32.asm -I/usr/local/3304/include/ -I.
8 ld -m elf_i386 --dynamic-linker /lib/ld-linux.so.2 -o lab32 lab32main.o lab32.o \
9 /usr/local/3304/src/Along32.o -lc
10 newuser@csunix ~/3304/32> ../irvine_test.sh lab32 01.dat
11 Input String: a
12 ------------------------------
13 Current Input Next
14 State Symbol State
15 --------------------------------
16 0 a 1
17 --------------------------------
18 Status: Valid
19
```
Figure 2. Commands to Assemble, Link, & Run Lab 32 (Part 1 of 3)

| Current                       | Input  | Next   |
|-------------------------------|--------|--------|
| State                         | Symbol | State  |
| 0                             | b      | 2      |
|                               |        |        |
| Invalid<br>$\mathtt{Status:}$ |        |        |
| Input String:                 | aa     |        |
| Current                       | Input  | Next   |
| State                         | Symbol | State  |
| 0                             | а      | 1      |
| 1                             | a      | 0      |
|                               |        |        |
| Invalid<br>$\mathtt{Status:}$ |        |        |
| Input String:                 | ab     |        |
|                               |        |        |
| Current                       | Input  | Next   |
| State                         | Symbol | State  |
| 0                             | а      | 1      |
| 1                             | b      | 3      |
| Status:<br>Invalid            |        |        |
|                               |        |        |
| Input String:                 | ba     |        |
| Current                       | Input  | Next   |
| State                         | Symbol | State  |
| 0                             | b      | 2      |
| 2                             | a      | 3      |
| Invalid<br>$\mathtt{Status:}$ |        |        |
|                               |        |        |
| String:<br>Input              | bb     |        |
| Current                       | Input  | Next   |
| State                         | Symbol | State  |
|                               |        |        |
|                               |        |        |
| 0<br>2                        | b<br>b | 2<br>0 |

Figure 2. Commands to Assemble, Link, & Run Lab 32 (Part 2 of 3)

```
69 Input String: aaa
70 ------------------------------
71 Current Input Next
72 State Symbol State
73 ------------------------------
74 0 a 1
75 1 a 0
76 0 a 1
77 ------------------------------
78 Status: Valid
79
80 Input String: aab
81 ------------------------------
82 Current Input Next
83 State Symbol State
84 ------------------------------
85 0 a 1
86 1 a 0
87 0 b 2
88 ------------------------------
89 Status: Invalid
90
91 newuser@csunix ~/3304/32> ../irvine_test.sh lab32 01.dat > my.out
92 newuser@csunix ~/3304/32> diff 01.out my.out
93 newuser@csunix ~/3304/32> ../irvine_test.sh lab32 02.dat > my.out
94 newuser@csunix ~/3304/32> diff 02.out my.out
95 newuser@csunix ~/3304/32>
```
Figure 2. Commands to Assemble, Link, & Run Lab 32 (Part 3 of 3)